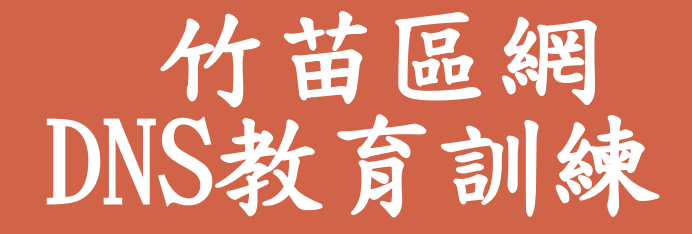

## 國立交通大學 資訊技術服務中心 蘇俊憲 2015.11

L

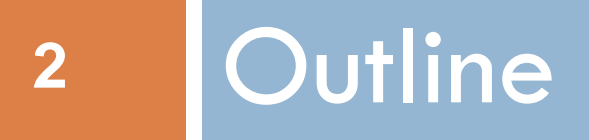

1.DNS基礎概念 2.DNS放大攻擊介紹 2.1防治方法 3.DNS架設 3.1 Resolver (Cache Only)

3.2 Authoritative(權威伺服器)

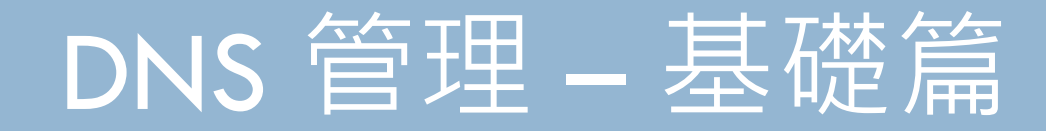

DNS基礎概念

# 網域名稱(Domain Name)是什麼?

- □網域名稱是企業或個人在網路上的身份,
	- ■如同 IP Address 一樣,都具有唯一的特性 網域名稱比 IP 好記
		- 好記的網域名稱成為大家申請的對象 字數少/特殊意義單字/諧音字

備註:

網域名稱(台灣) vs. 域名(大陸)

### DNS 背景介紹

### □ Domain Name System(DNS)的歷史

- IP Network 的興起,網網互連
- 愈來愈多的主機, hosts 檔的出現
	- 主機名稱的衝突
	- 資訊的一致性
	- 資料的管理
- □ 1984年Paul Mockapetris 建立了第一個DNS 的 規範(RFC1034, RFC1035)
	- 1985 年隨即出現了第一個網域名稱

網域名稱與Internet相關服務之關係

- **6**
- 名稱解析服務為 Internet 服務最基礎的一環 □ TWNIC 被列為國內20最重要的資安單位
- 名稱解析提供機器名稱與 IP 位址雙向對映的機 制
	- $\blacksquare$  WWW: www.hinet.net <-> 168.95.1.82
	- $\blacksquare$  MAIL: msa.hinet.net <-> 168.95.4.211
- □ 網域名稱比 IP 容易記, 且具代表意義
- □使用網域名稱讓系統更具移值性,當 IP 變動, 只需更改 DNS 設定即可,程式 網頁等不需更改

### DNS查詢服務--運作模式

- **7**
- 分散式 全球最大的分散式資料庫系統
	- 自家domain zone資料由自己(或授權單位)維護, 而其他 domain zone的資料則分散在全球眾多的 DNS servers 上
	- Domain zone資料同步: 可由 Master 主機自由複製到 Slave 主機
- On Demand & Tree Structure
	- **□ 沒有一台DNS伺服器會有全部的DNS**資料
	- 以樹狀結構的方式找到目的位址(每個結點需要授權)
		- 經由全球統一的 Root Server Group 達到正確搜尋的目的
	- Root Server 表面上共十三部, 但實際每一部可能都有許多 Mirror (如 f.root-servers.net 有二三十部 )
		- <http://www.root-servers.org/> 目前 Root Server 分布情形
- □ 穩定 負載分散 (load sharing) 與備援
	- □ 一個網域名稱可由多台主機共同服務(流查詢)
- 效率
	- 主要使用UDP 封包,查詢速度基本上都在 100 msec 內
	- 經由 Cache 來加快 DNS 的查詢

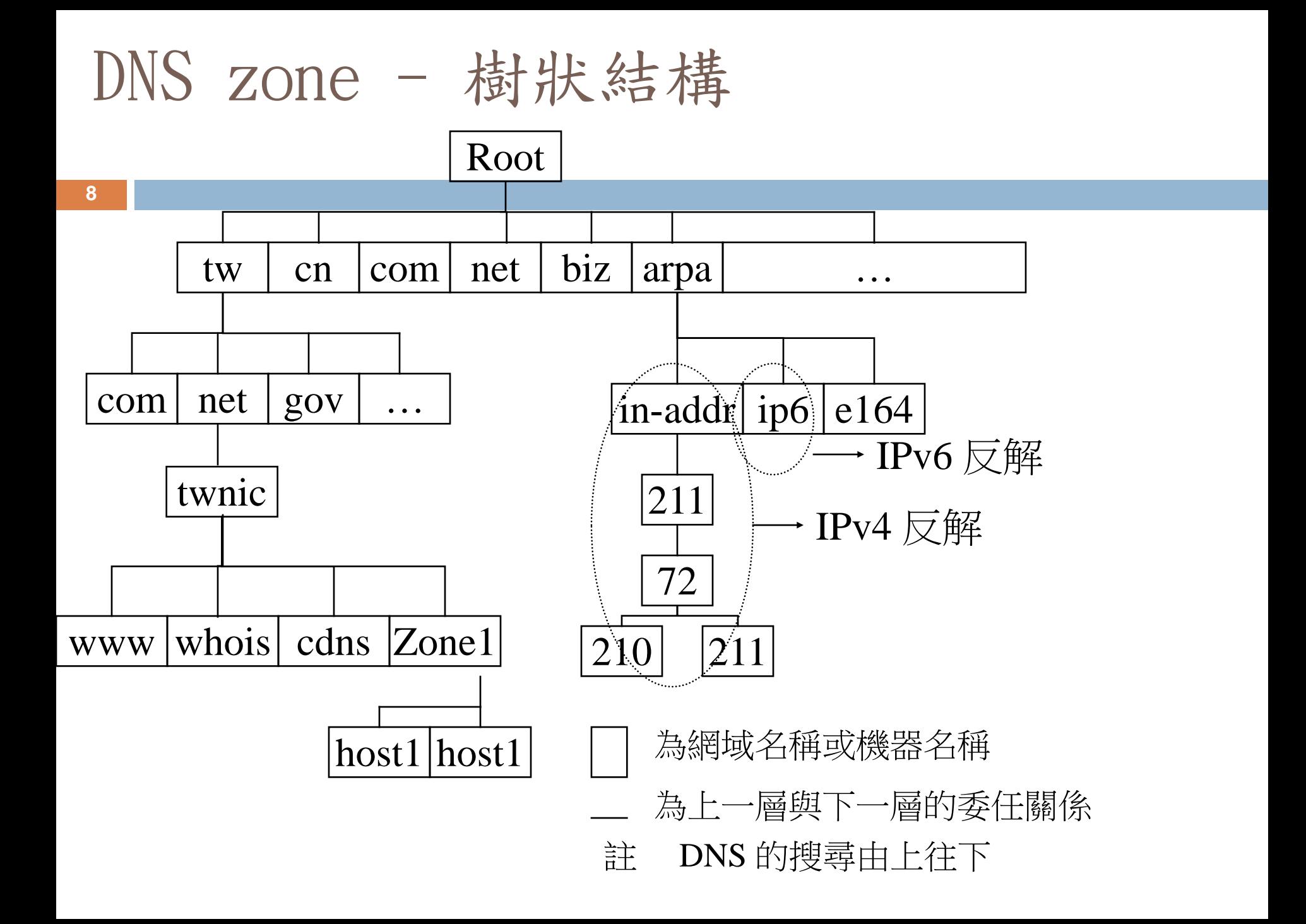

# DNS伺服器 – 簡單分類 (1/2)

- **9**
- □ 權威主機(Authoritative)- 針對特定 domain zone, 可管理或回答其網域名稱之答案
	- Master server 所管轄的資料是從本機的硬碟檔案 (Zone File) 中而來
	- □ Slave server 的資料是以轄區傳送(Zone Transfer) 從其他 authoritative Server (master or slave) 而來
	- 參考指標
		- 指標1: Zone file 的 Data Entry, 其 TTL 不會改變
		- 指標 2: 是否登記註冊 (e.g., hidden authoritative servers)

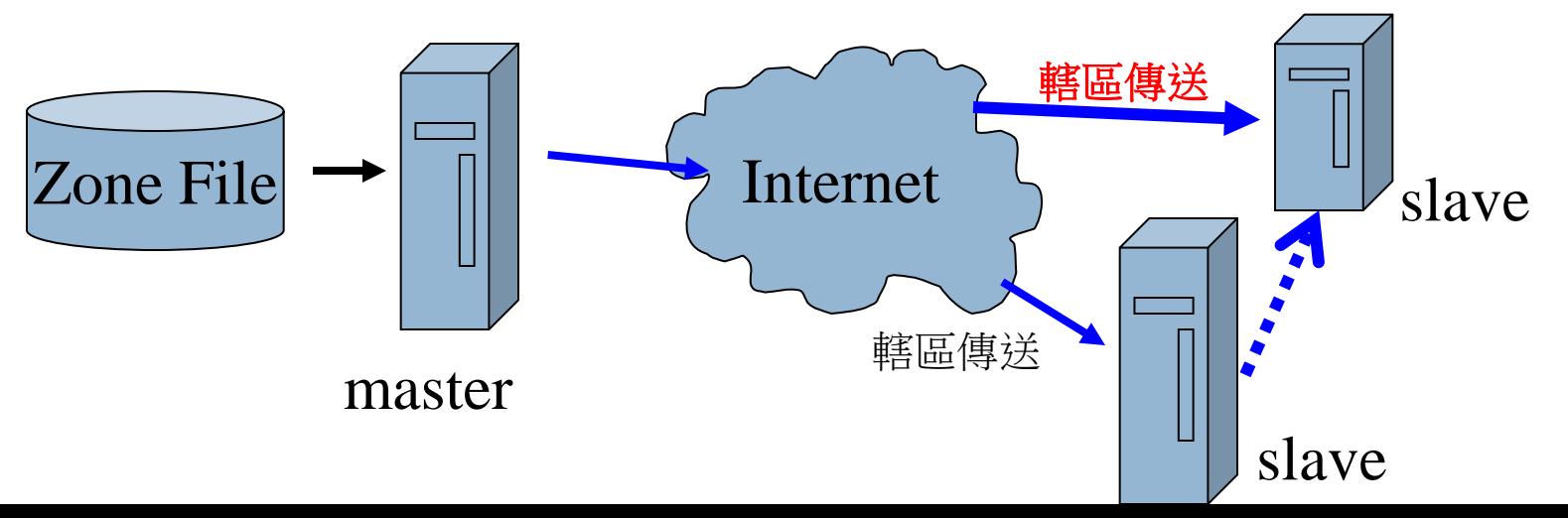

# DNS伺服器 – 簡單分類 (2/2)

### □ Resolver (Cache-Only) 主機

- □ 即沒有管理自家任何的網域名稱,僅接受DNS查詢與回應, 並將其 快取以方便往後使用
- 參考指標
	- 所留存的 DNS Entry, TTL 會隨時間遞減 (減到0, 該筆資料就失效)

### DNS 查詢運作原理 圖示

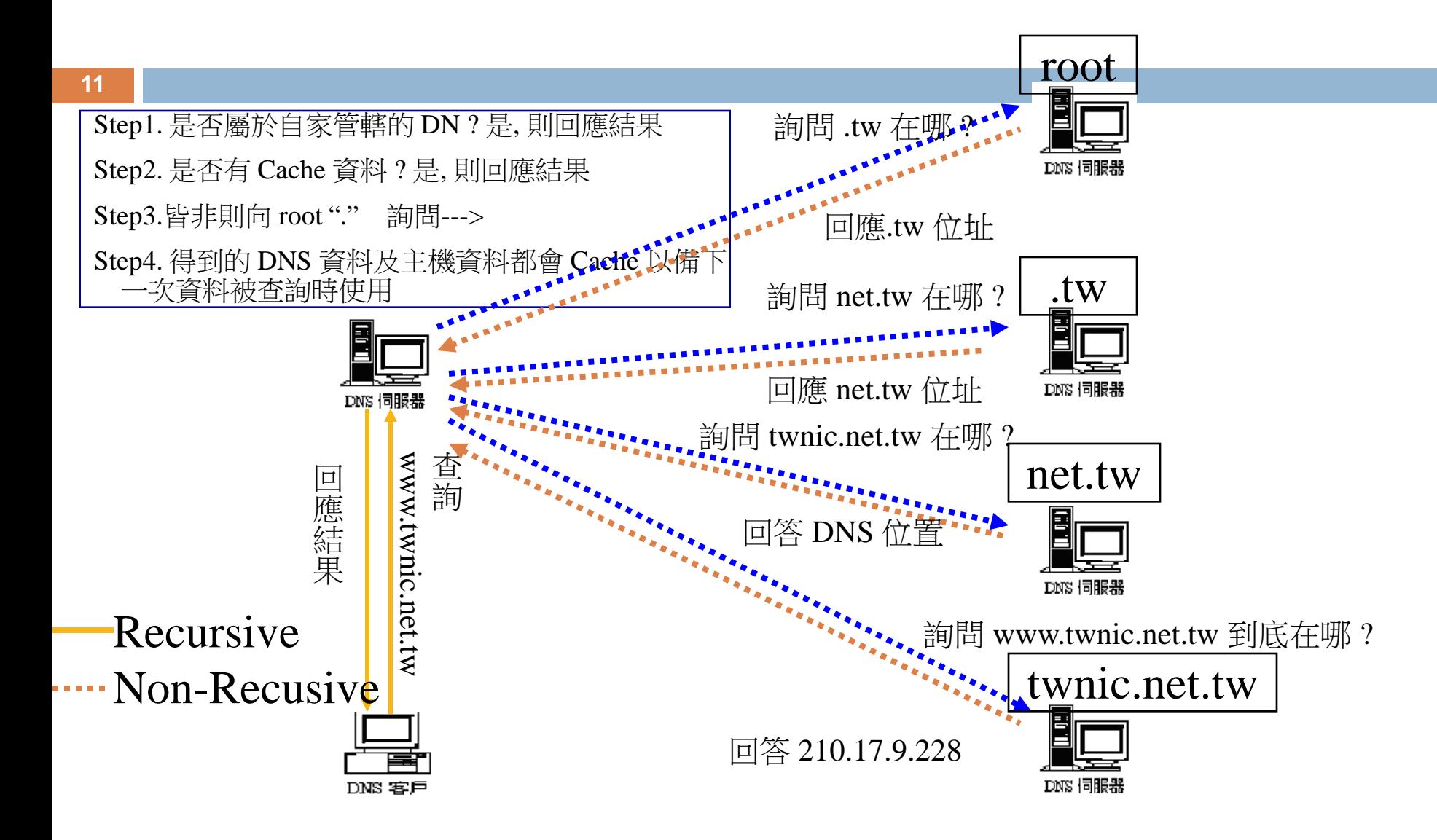

### DNS查詢 - 運作原理補充(1)

- **12**
- □ 當被詢問到有關本域名之內的主機名稱的時候,DNS伺 服器會直接做出回答(此一答案稱為權威回答 (Authoritative Answer),此一主機稱為權威主機)
- 口 如果所查詢的主機名稱屬於其它域名的話,會檢查快取 (Cache),看看有沒有相關資料
- □ 如果沒有發現,則會轉向root伺服器查詢,然後root伺 服器會將該域名之授權(authoritative)伺服器(可能會 超過一台)的地址告知

### DNS查詢 - 運作原理補充(2)

- 口 本地伺服器然後會向其中的一台伺服器查詢,並將這 些伺服器名單存到記憶體中,以備將來之需(省卻再 向root查詢的步驟)
- 遠方伺服器回應查詢
- 口 將查詢結果回應給客戶,並同時將結果儲存一個備份 在自己的快取記憶裡面
- 如果Cache資料的時間尚未過期之前再接到相同的查 詢,則以存放於快取記憶裡面的資料來做回應

### 常見的DNS server平台

### $\Box$  ISC BIND

- 目前最常見的DNS servers 軟體
- **□ 建議使用 BINDv9 的穩定版** 
	- 發行超過五十個版本 ( 4.X~9.X)
	- 最新版本資訊, 參見ISC首頁(http://www.isc.org)
- 多建置於UNIX platform (但也有轉殖到Windows 的版 本)
- Windows DNS Server
	- ■可見於 Windows Server 級的版本
	- 根據 BIND 4.x 修改而來,並持續更新
	- **□GUI 設定 簡單設定是其優點**

### 正解/反解之意義與原理

**15**

 正解 (forward domain): 由機器名稱對應至 IP 反解 (reverse domain): 由 IP 對應至網域名稱 ■正解的 DNS Query 遠比反解 (主要 PTR)高出許多 **□向 ISP 提出 IP 建立反解的需求** 正反解一致有其必要性

- ■雖然多數的系統不強求正反解一致性,但少數的公司或學 校對此仍有要求
- **□** 由來源 IP 查反解名稱,依結果再查正解,並檢驗其結果
- ■有部分的Mail Server也會使用正反解確認的機制來減少 SPAM的問題

### DNS 相關議題

- □ 用 BIND 還是用 Windows DNS ?
- □ 設定檔 named.conf
	- 根伺服器介紹與設定
- □ zone file基本設定
	- 資源紀錄 (SOA,NS,A,CNAME,MX,PTR…)
	- 正解/反解設定
- □ 主要 (master) /附屬 (slave) 伺服器的關係 ■ 容錯及負載平衡功能 (Round Robin)
- named之參數說明及啟動與停止
- □ BIND 工具程式
	- named-checkconf
	- 使用 nslookup/dig 自我檢測

# 用 BIND 還是用 Windows DNS ?

**17**

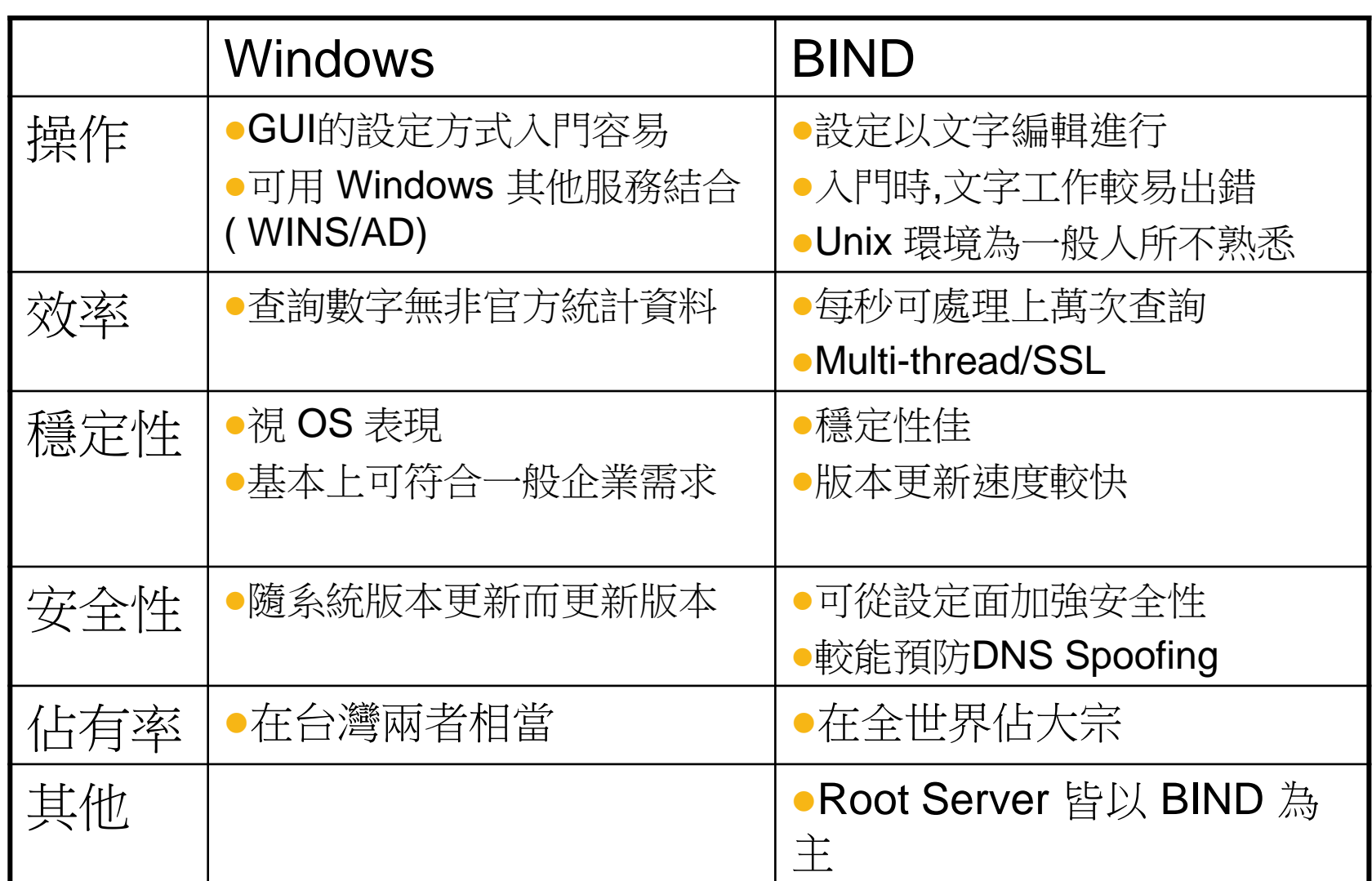

### 設定檔: named. conf

**18**

### BIND (named) 環境之主要設定檔

■路徑 - /etc/named/named.conf 或 /usr/local/etc/named.conf

- 作用–定義特定 DNS server 所提供的服務
	- ■定義 named 的功能項目 ( options )
	- ■定義 root server 位置 (zone )
	- ■定義所管轄之網域名稱 (ZOne)
	- ■定義反解 (zone)
	- ■其他,如系統記錄/存取控制列表等…

# named.conf: options

**19**

```
#/etc/named/named.conf
options {
directory "/var/named";
pid-file "/var/named/named.pid";
allow-transfer { 211.72.211.71/32;211.72.210/24;};
};
```
Directory zone file 檔案存放位置 (預設為 /etc)

pid-file DNS 啟動時記錄行程代號(PID)之檔案

- allow-transfer 轄區傳送之設定,定義那些 IP 可與此部 DNS 做 AXFR (未定義 則全開,形同 DNS 資料外流)
	- 常犯錯誤
		- □ options 忘了加 "s", 前後以 {} 括住
		- □ 有關檔案或路徑名稱皆要加 "" 號
		- □ 每一個描述 (statement) 的結尾需有 ";" 號
		- **□** 有關 IP 等設定項目亦需加; 號
		- pid-file 所指路徑的權限問題要注意

### 在named.conf設定根伺服器

```
zone ". " {
     type hint;
    file "root.cache";
};
```
□ 所有的 DNS 伺服器皆需要知道根伺服器位罝 根伺服器為所有 DNS 查詢之起源 hint 字面為暗示之意,即向 DNS 表示如果你沒有資 料,可以到根伺服器詢問 □ 一部 DNS 僅能有一 hint type

□ 根伺服器列表可由 <ftp://ftp.internic.net/domain/named.cache> 取得

### 在named.conf設定正解網域

- zone " $\frac{1}{2}$   $\frac{1}{2}$   $\frac{1$ 
	- type master;
	- file  $Z$ -xxx. edu. tw";
	- allow-transfer  $\{ 168.95.1.1;168.95.192.1; \}$ ;
	- }; /\* 上述 Domain zone name 和 IP 僅為範例 \*/
- 此一域名需上層授權(edu.tw) 後別人方可查得到
- ●若您有多個網域名稱即添加類似設定即可
- 此例為 master 主機設定, slave 主機設定於後述
- file 相對路徑即表參照 directory 參數
- 注意 ; 號問題
- 此處的 allow-transfer設定 僅對此網域 (zone, xxx. edu. tw)有效, 而options 中的 allow-transfer 則對此部 server 所管轄的全部 DNS zones 都有效

### 在named.conf設定反解網域

**22**

```
zone "0.0.127.in-addr.apra" { 
     type master; file "named.local"; 
}; 
zone "210.72.211.in-addr.arpa" { 
     type master; 
    file "R-211, 72, 210";
};
```
- in-addr 為 Internet Address 之意,用於 IPv4 之反解, IPv6 則使用 ip6
	- apra 為美國國防部計畫的縮寫
		- 目前 Internet 為早期 Arpa 計畫之一
		- 反解起源之 TLD,其他諸如與"數字"有關之解析多以 arpa 為 TLD

### named.conf 完整內容範例

### **23**

```
#/etc/named.conf
options { directory "/var/named";
     pid-file "/var/named/named.pid";
# only for slave or none, default is any
     allow-transfer { 211.72.211.71/32;211.72.210/24;};
}; 
zone "." {
     type hint;
    file "named.cache";
};
zone "\overline{xxx}, com. \overline{tw}" {
     type master;
    file "xxx.com.tw.hosts";
     allow-transfer { 168.95.1.1;168.95.192.1;};
     };
zone "0.0.127.in-addr,apra" {
     type master;
    file "named.local";
};
zone "210.72.211.in-addr.arpa" {
     type master;
    file "211.72.210.rev";
};
```
### named. conf 回顧

- 基本設定
	- options
	- root\_server
	- **□正解/反解 domain zones**
- □ 常犯錯誤
	- □ 語法及 ; {} "" 等問題需注意 (初學常犯)
	- □ 檢查工具: 可使用工具程式 named-checkconf,namedcheckzone 幫您做語法檢查
- □ 注意 Zone Transfer 問題
- □ 若欲為 Cache-Only 主機則可拿掉 正解/反解設定即 可 (即保留 options/root/localhost)

# DNS 基礎篇 – Zone File

### Zone File 的設定

### 正解: 什麼是資源記錄

### **26**

- □ 資源記錄(RR, Resource Record)
	- **□** 名稱(FQDN) → 所要(等待)查詢的問題
	- **□ 快取時間 ( TTL, Time to Live )**
	- $\Box$  網路類別 $(class)$ ,
	- 資料類型(type)
	- **□ 答案(rdata)**
- □ TTL 是此一筆資料被別的 DNS Cache 的時間值
- □ IN 即是 Internet
- 資料類型分許多種
- 下列為一筆資源紀錄的內容

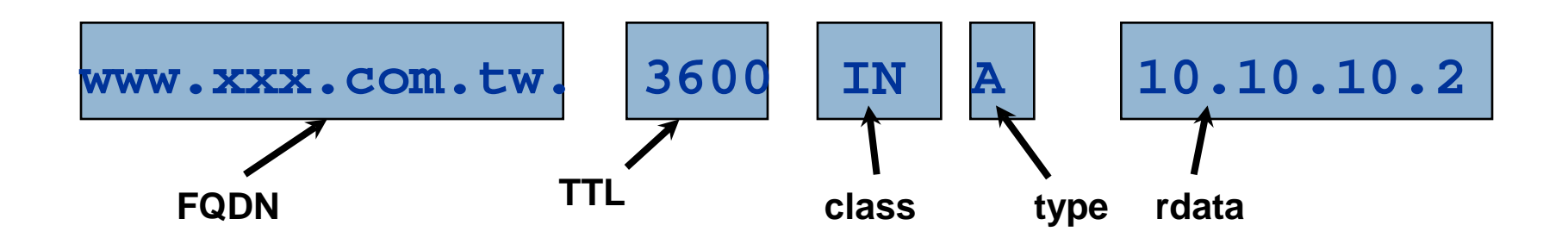

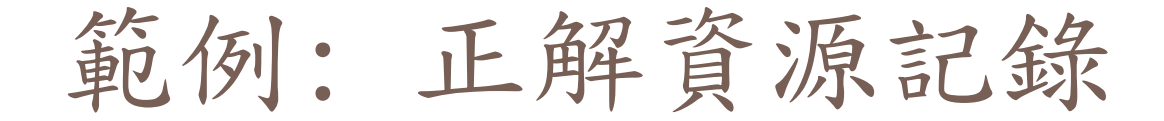

**27**

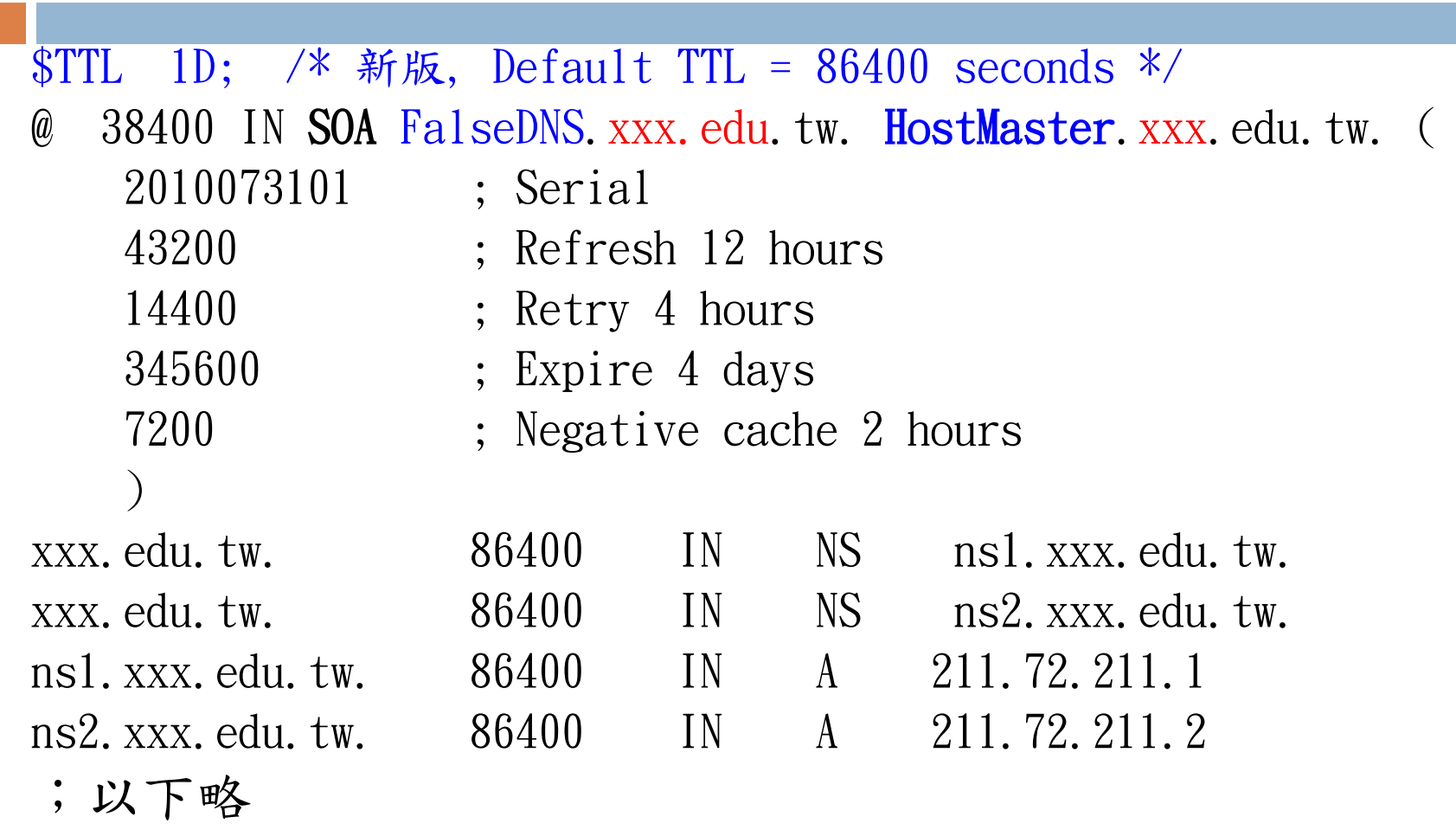

●資源記錄的 TYPE 有許多不同類型

# 典型的 SOA RR

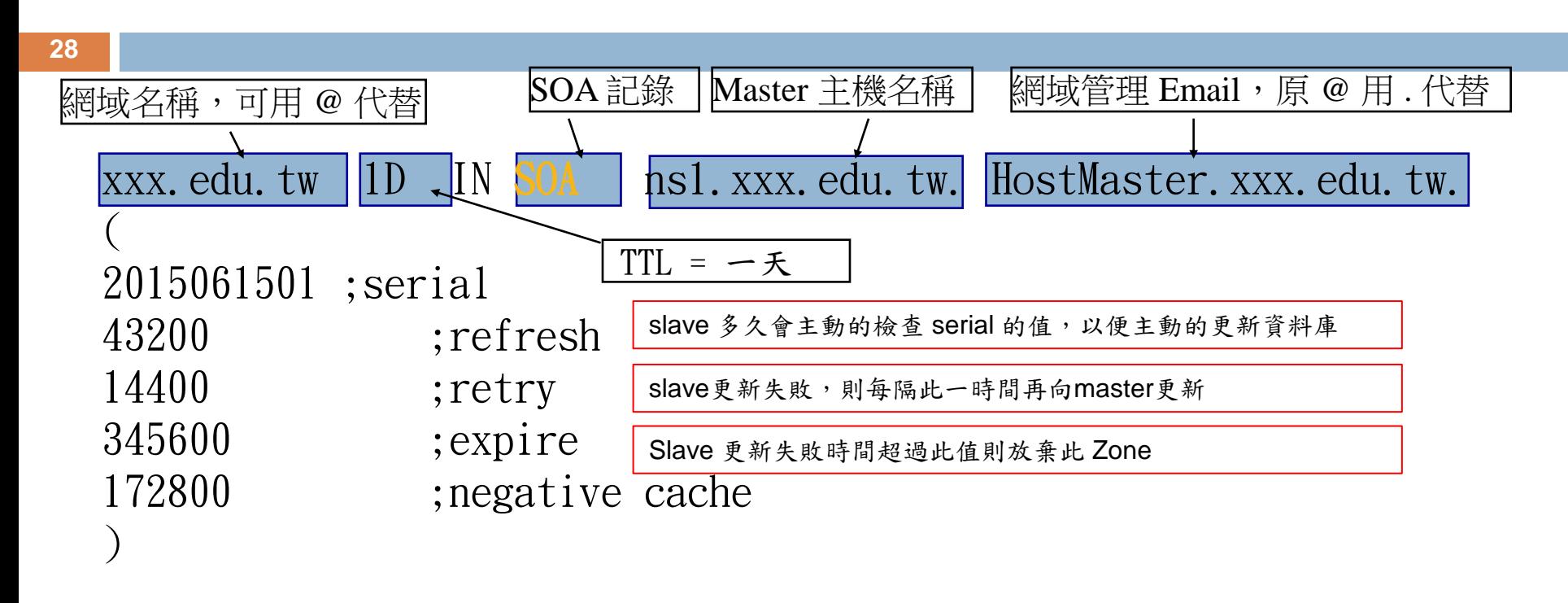

- SOA (Start Of Authority) 記錄用於DNS自身,代表其為權 威主機
- SOA 提供此一 Zone 之基本資料及更新時間參數供 Slave DNS 更新使用

# NS/A RR

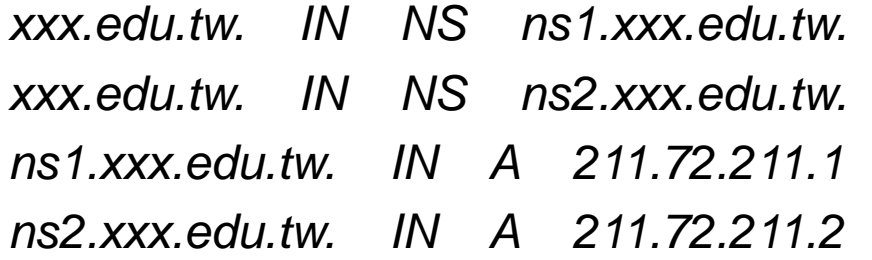

- □ 每個 Zone File ,如同 SOA 一般,皆必須要有 NS RR 。
	- NS 記錄說明了那些主機管理此一網域名稱(權威主機),需與上層(如教育部,<br>- 區縣網, 各級學校)的指定一致
- □ NS 記錄之 RDATA 需接一 FQDN 記錄,不可用 IP ,也不可接到<br>一 CNAME 記錄 ( RFC 規範)
- □ 接於 SOA 之後NS RR 之 RDATA 若屬同一個zone以內者(如上例),則比須 接著定義對應的 A (Address) RR (i.e., Glued Records) ,以標明其 IP Address
	- **□** NS 記錄對應的 A RR 所指之 IP 不能是 Private/Loopbak/multi-<br>cast 等 IP
- NS 記錄的取用順序是隨機決定的,而非取用第一筆

### 兩部以上 DNS 之作用

- □ 根據 InterNIC 的規定,NIC 之 DNS 指定應兩部 以上
- □ 兩部 NS 之意義在於
	- **□ 容錯:只有一部 DNS 失效時,眾多網路服務也跟著失效,且正確** 的兩部以上主機更應處在不同的網段以降低風險
	- □ 系統安全: 二部以上的 DNS 主機能互相支援,亦爭取了足夠的 處理時間,也有效的降低網路安全的風險

### 負載分攤

若您設定了兩部以上的 DNS 主機,當有人連接您的網站前,其 查詢乃是兩台主機輪流運作(輪詢,Round-Robin).在這樣的運 作機制下讓您的系統可以更穩定

## Master/Slave 如何實現

**31**

#/etc/named.conf #其他略 zone " $XXX$ , edu.tw" { type master;  $file$  " $XXX.$  edu. tw. hosts" allow-transfer { 211.72.211.2/32;  $\frac{1}{2}$ ; };

### ns1.xxx.edu.tw ns2.xxx.edu.tw

#/etc/named.conf #其他略 zone *"*xxx.edu.tw*"* { type slave; masters {211.72.211.1;};  $file$  "Z-xxx.edu.tw"; allow-transfer {none;};  $\frac{1}{2}$ ;

一般而言 Slave 主機應不允許 zone transfer

- Slave 主機啟動後即會和 Master 同步資料,而後資 料的同步即是參考 SOA 資訊
- Master 主機更改了資料請務必記得序號需加大,否 則即使時間到了 Slave 不會同步資料

## Master/Slave 的同步問題

**32**

- □ Zone transfer 只有一個方向,由 Slave 向其他<br>authoritative Server (Master or 另一 slave) 發出要求
- 如果 Master 更改了資料,以上述 Zone File 的範例而言,<br>最長要一天後 Slave 才會更新,顯然不夠即時

### 解決方法

- **□** 降低 Refresh 之值:或可改善但仍會有時間差
- **□** 使用 Bind 8.x/9.x 之 notify 功能
	- ■當 Master 重新啟動時,即會送出 notify 訊息至所有 Zone File 中的 NS RR,告知這些機器進行 AXFR
	- ■這個功能在 Bind 9. x 中預設即巳啟動, 若欲關閉 options { ….

notify no;

};

子網域的分割(授權管理)

**33**

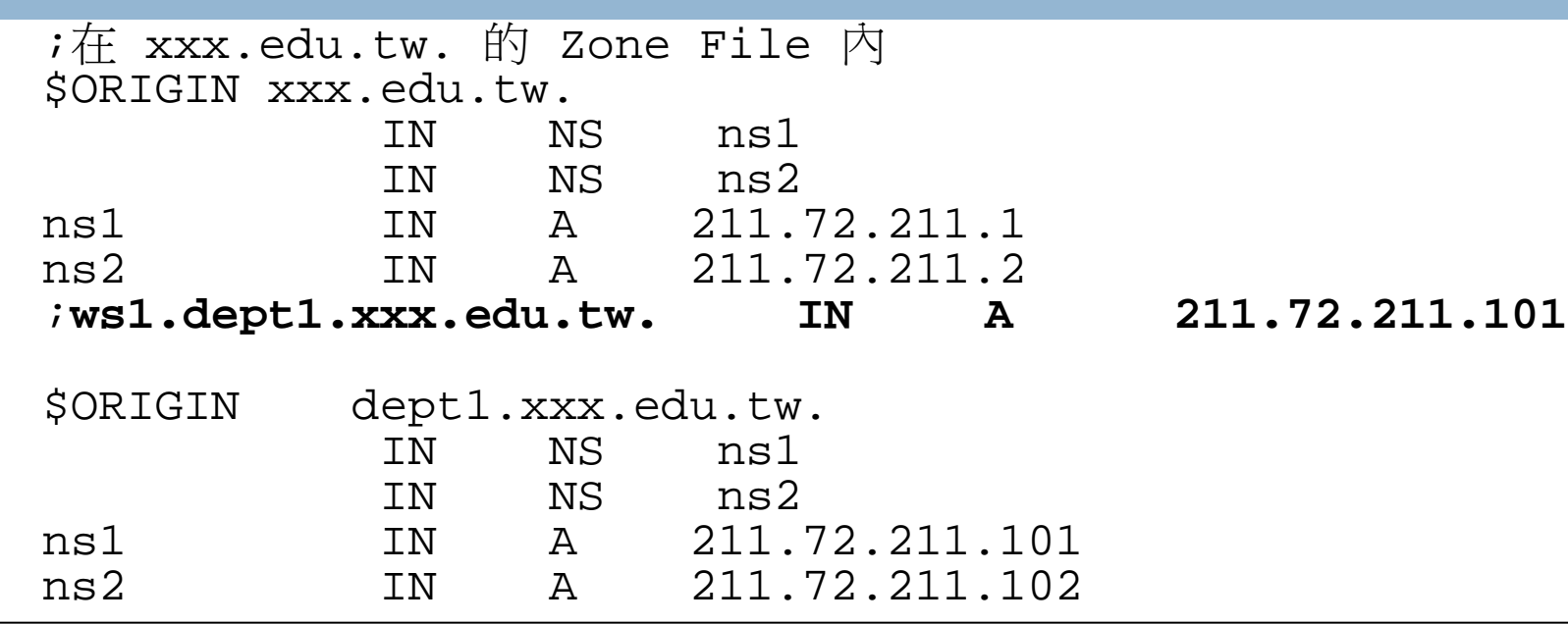

- □ 上述例子 dept1 部門, 需要自建一 Sub-domain, 以管理自己部 門之 DNS 資料,則上層需定義對應NS 記錄再授權出去
- □ 於 ns1.dept1.xxx.edu.tw 及 ns2 上再建立 dept1.xxx.edu.tw. 的 Zone File,並做好 Master/Slave 之區分
	- 如果原在上層 Zone File 中有定義相關資料 (如 ws1.dept1.xxx.edu.tw) 應 從 xxx.edu.tw.中移除 (已授權子網域 dept1.xxx.edu.tw 管理)

# CNAME (Canonical Name) RR

*www.xxx.edu.tw. 3600 IN A 211.72.211.80 ftp.xxx.edu.tw. 3600 IN CNAME www.xxx.edu.tw.*

□ CNAME 用於機器別名,如查詢 FTP,則會查到 WWW 位址 □ 建議使用 A 記錄來替 CNAME, 以避免 NS/MX 等出現問題 □ CNAME Chain 問題,雖沒有禁止使用,但會導致效率變差甚至錯 誤

# MX (Mail eXchange) RR

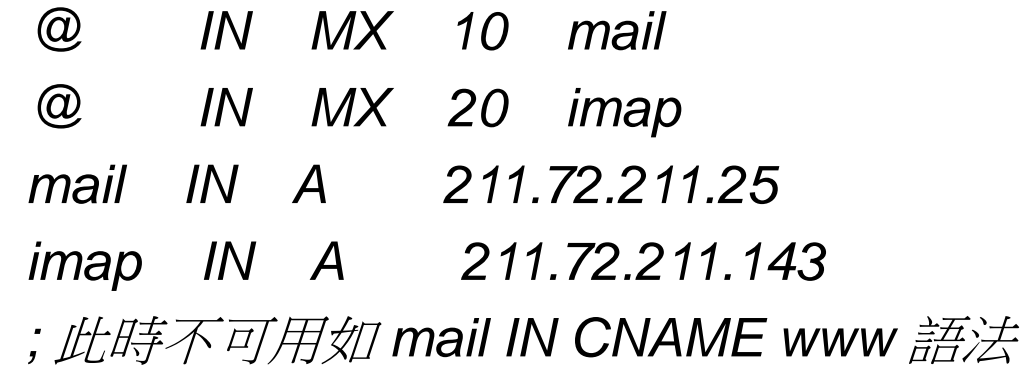

□ MX (Mail eXchange) 記錄為 SMTP 服務所使用,其中 的 10,20 表示郵件交換時的優先順序(數字小者優先) □ 亦可使用 A 記錄 (hidden MX RR)來代表 MX使用 (即 DN=FQDN),但如此僅能使用一部機器當 Mail Server 如上例, @ IN A *211.72.211.25* 相關課題: ■ Hotmail/Yahoo/Google 的 MX 有什麼玄機 ?

### 正解檔完整內容範例

**36**

xxx.com.tw. 86400 IN SOA ns1.xxx.com.tw. root.xxx.com.tw. (<br>2002021301 : serial 2002021301 ; serial<br>
1D ; refresh<br>
1H ; retry<br>
1W ; expiry<br>
2D ; negative cache ) xxx.com.tw. 86400 IN NS ns1.xxx.com.tw.<br>xxx.com.tw. 86400 IN NS ns2.xxx.com.tw. 86400 IN NS ns2.xxx.com.tw.<br>86400 IN A 211.72.211.1 Ns1.xxx.com.tw. 86400 IN A 211.72.211.1<br>Ns2.xxx.com.tw. 86400 IN A 211.72.211.2 Ns2.xxx.com.tw. 86400 IN A 211.72.211.2<br>www.xxx.com.tw. 86400 IN A 211.72.211.80 www.xxx.com.tw. 86400 IN A 211.72.211.80 ftp.xxx.com.tw. 86400 IN CNAME<br>xxx.com.tw. 86400 IN MX 10 xxx.com.tw. 86400 IN MX 10 mail.xxx.com.tw.<br>xxx.com.tw. 86400 IN MX 20 imap.xxx.com.tw. xxx.com.tw. 86400 IN MX 20 imap.xxx.com.tw. mail.xxx.com.tw. 86400 IN A 211.72.211.25<br>imap.xxx.com.tw. 86400 IN A 211.72.211.143 imap.xxx.com.tw. 86400 IN A 211.72.211.143 wk1.dept1.xxx.com.tw. 86400 IN A 211.72.211.101<br>wk2.dept1.xxx.com.tw. 86400 IN A 211.72.211.102 wk2.dept1.xxx.com.tw.

### 從上述來看是不是又臭又長呢 ?
## 以 \$TTL/\$ORIGIN 來簡化設定

**37**

\$TTL 86400 ; 預設 TTL 值,原來每筆 RR 之 TTL 值可以此值代替 \$ORIGIN xxx.com.tw. ; 預設附加字尾如同該 zone 則可不寫

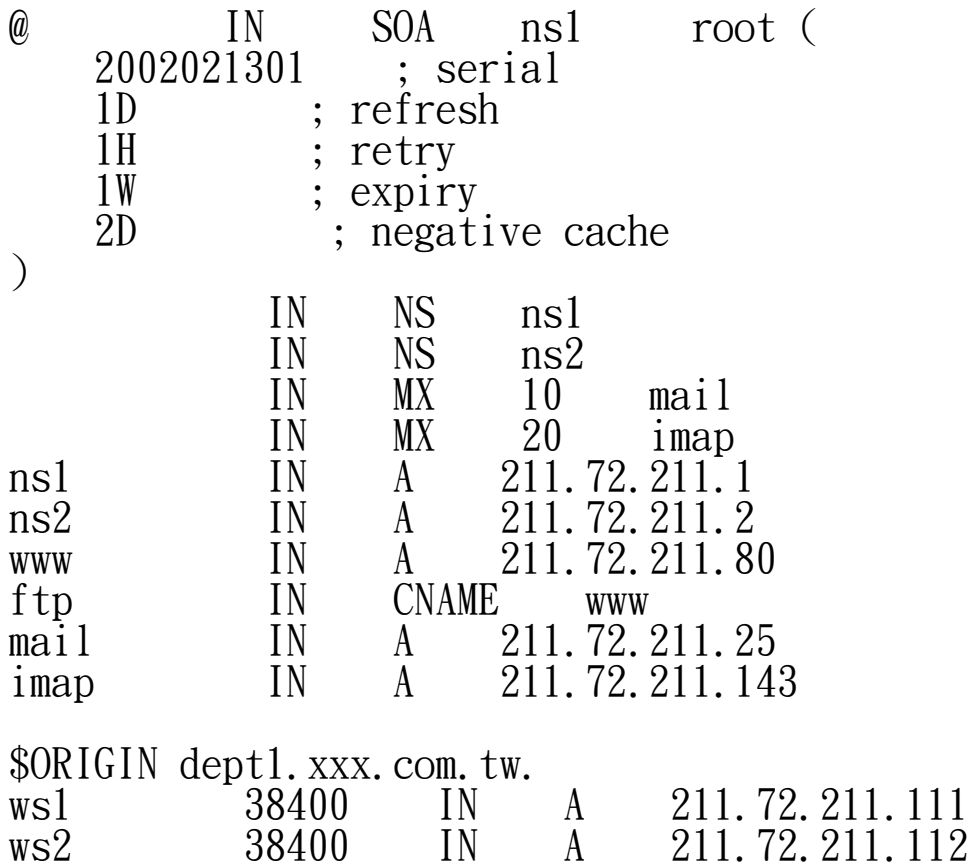

反解域名設定 (named.conf)

**38**

Zone "210.72.211.in-addr.arpa" { type master; file "210, 72, 211, rev";  $\frac{1}{2}$ ;

- 反解依然有 master/slave 主機之分,與正解同理
- 上例為一 Class C 反解,若為 Class B 則可寫成 72.211.in-addr.arpa.
- 若不滿一個 Class C,設定方法較特別,請參考網址 http://dns-learning.twnic.net.tw/DNS94/

### 範例: 反解Zone File内容

#### **39**

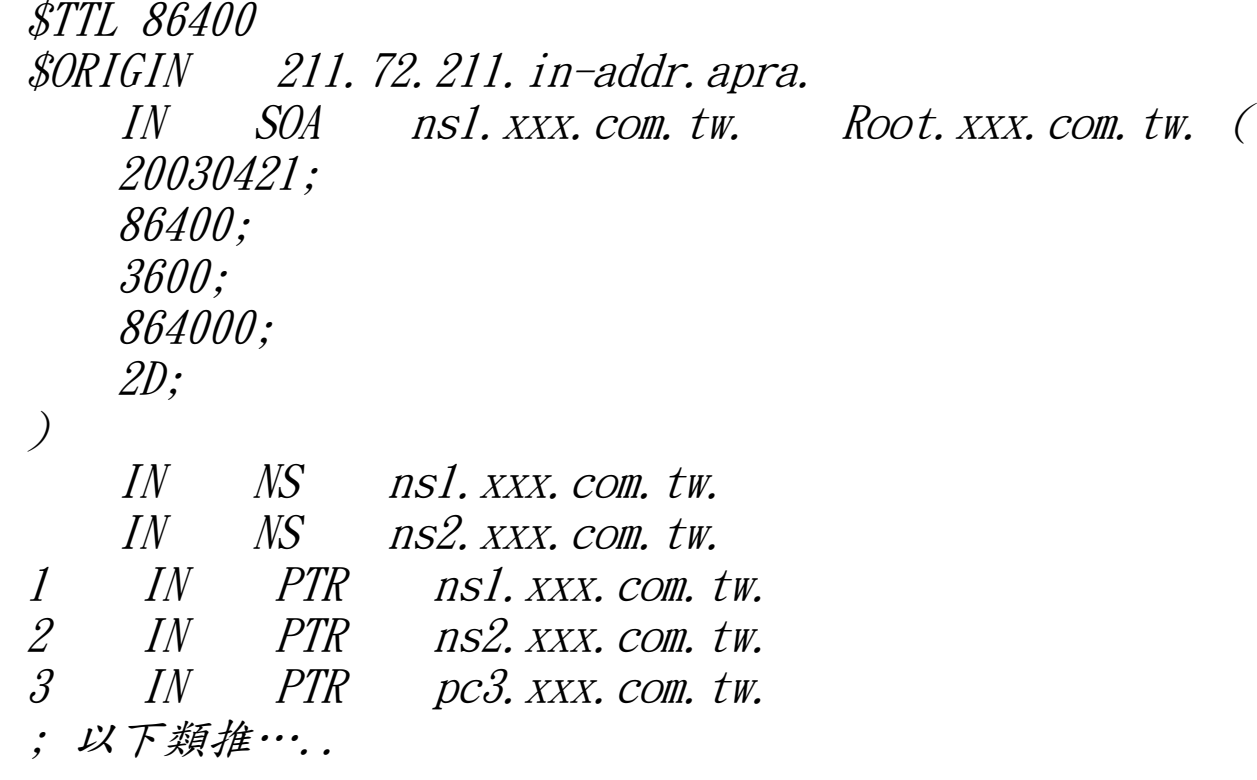

- 反解之 Zone File 內容與正解類似
- 反解之 TYPE 為 PTR ( Pointer), 指出這個 IP 對應什麼名稱
- 建議正反解最好一致

#### 反解: 利用 \$GENERATE 變數簡化

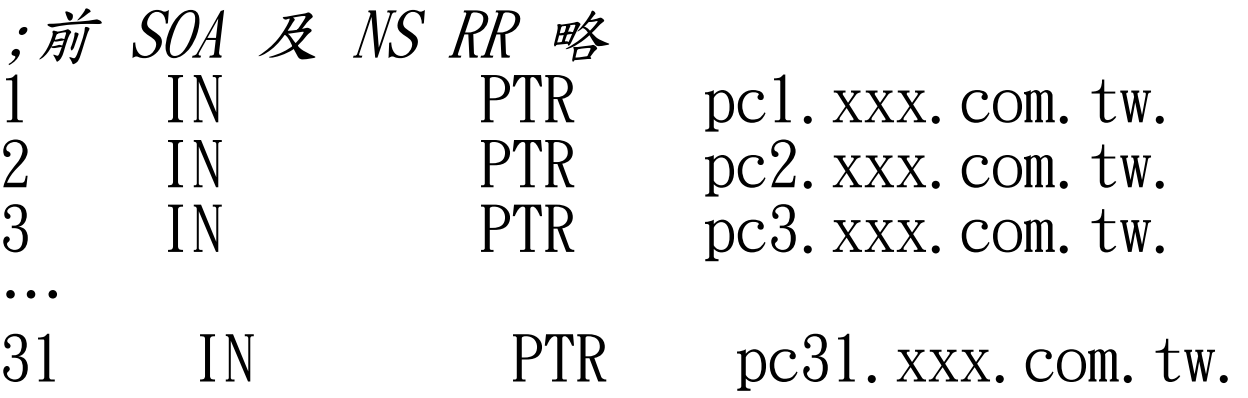

 上述例子可以 BIND 9.X 之 \$GENERATE 功能表示為:  $$GENERATE$  1-31  $$PTR$  pc\$. xxx. com. tw. ; \$ 即表 1-31, 将會自動展開成 31 行的 PTR ; BIND 9.X 省略 IN (Class) 不寫

\$GENERATE 亦可用於正解部分,語法相同

## 負載分攤功能 (Round Robin)

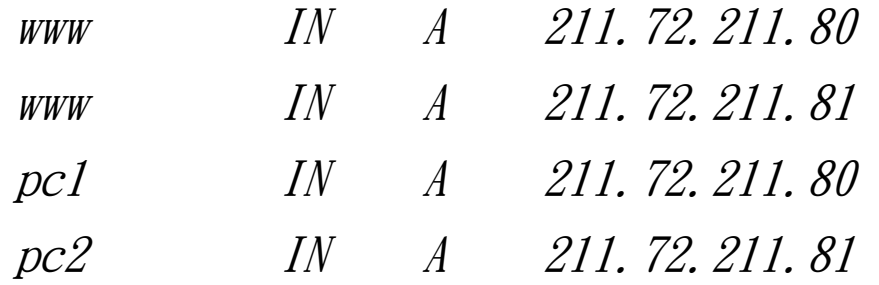

#### DNS 僅做名稱之負載分攤 (load sharing)

- 祥見 本課程 DNS 管理進階編(後半)
- 如 www/mail 或他類型的服務之負載平衡 (load balance)要 取決其他技術(e.g., Level 4 switch)
- 如上資料,一個 FQDN 可有兩個以上之 IP 位址
- DNS server 所回應的答案基本上是循環的 (round-robin)
	- 在 BIND 9.X 中可以改變這個順序 (依據/etc/named.conf系 統設定 rrset),不過一般是較少用到

# DNS Running ?

**42**

□ 如何確定 DNS 是否運行呢 ? ■ Port Scan 目標 53/UDP (敏感動作) ■ nslookup - q=ns . Dns\_server (查詢其 Root 記錄) **d** dig @dns\_server . Ns

#### □ DNS 不正常原因:

- □ 語法錯誤造成 DNS 未啟動
- □ 觀念錯誤造成運作不正常
- 版本差異與認知上之問題 (BINDv9 vs. BINDv8)
- □ 網路是否正常 (流量,斷線…)
- 是否被 Router/Firewall 等檔掉了 53 port
- 被入侵或欺騙
- 判別密碼被猜出或離職員工惡意或其他非故意而被人為的改變了 DNS 的指向
- **□ 是不是 TWNIC 的關係造成解析上的問題**

#### 其他

# 檢測工具: nslookup/dig

#### nslookup

- ■UNIX 及 Windows 平台皆有
- 可使用命令模式與交談模式
- 較好用但資訊較簡略

 $\Box$  dig

- 僅有命令模式
- 較不好用但資訊完整

## 以nslookup追蹤(1)

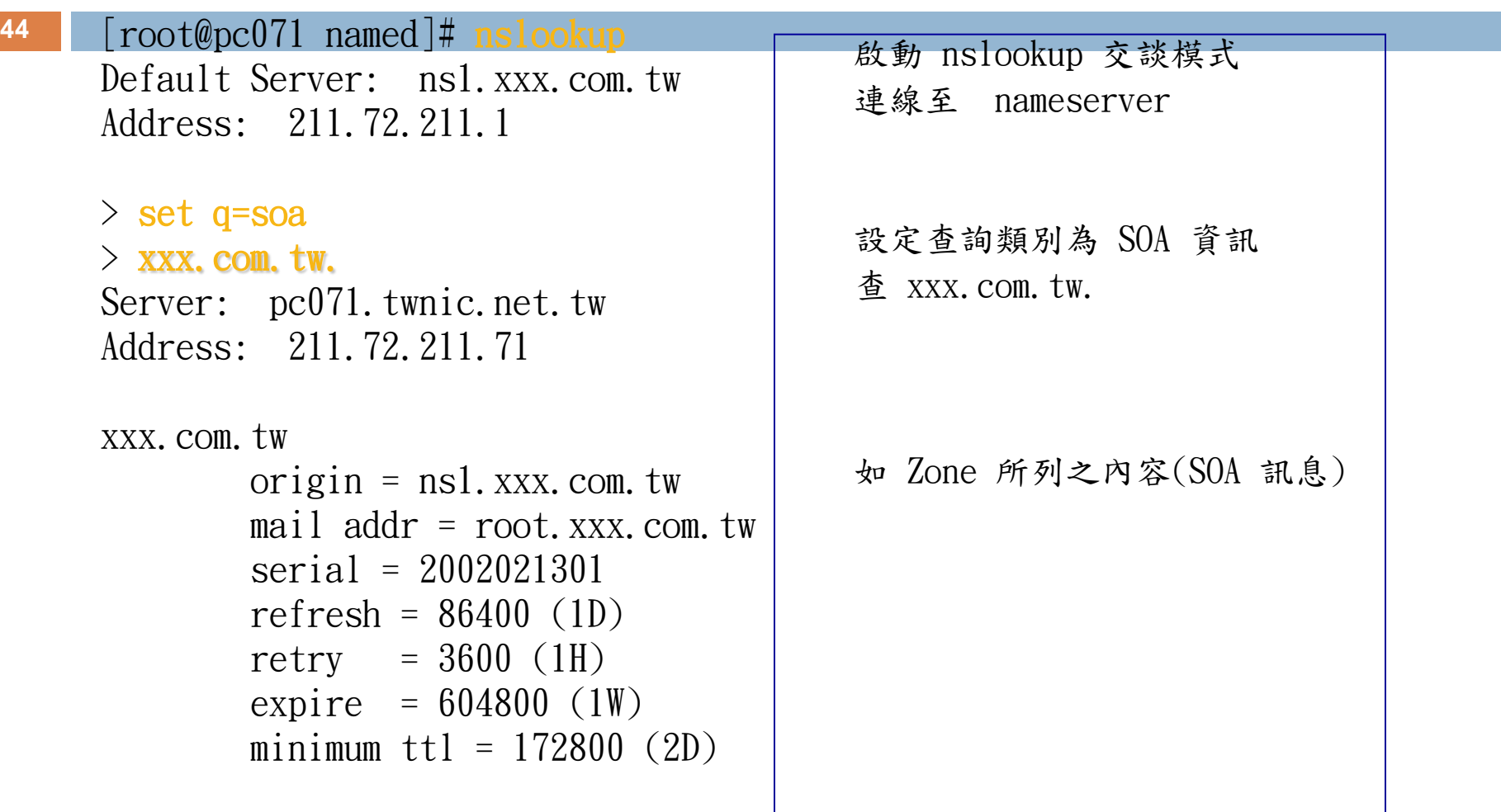

## 以nslookup追蹤(2)

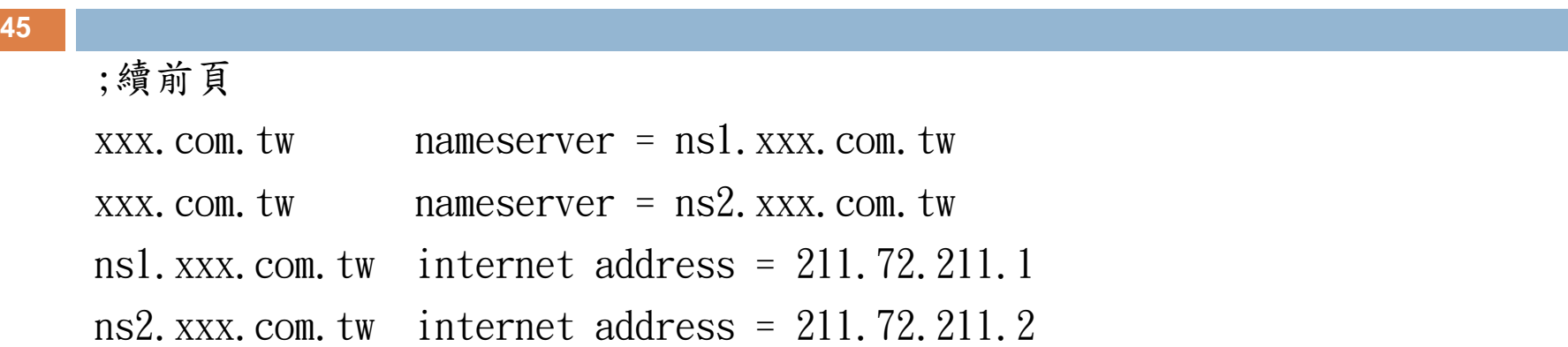

□ set q=soa 之功能,除 SOA 外,您尚可設定其他 TYPE (如 NS,A,MX,CNAME,PTR …等不同記錄),以查到您想要的 資訊

命令模式 (等同與上例)

nslookup *–*q=soa xxx.com.tw.

#### 以nslookup追蹤(3)

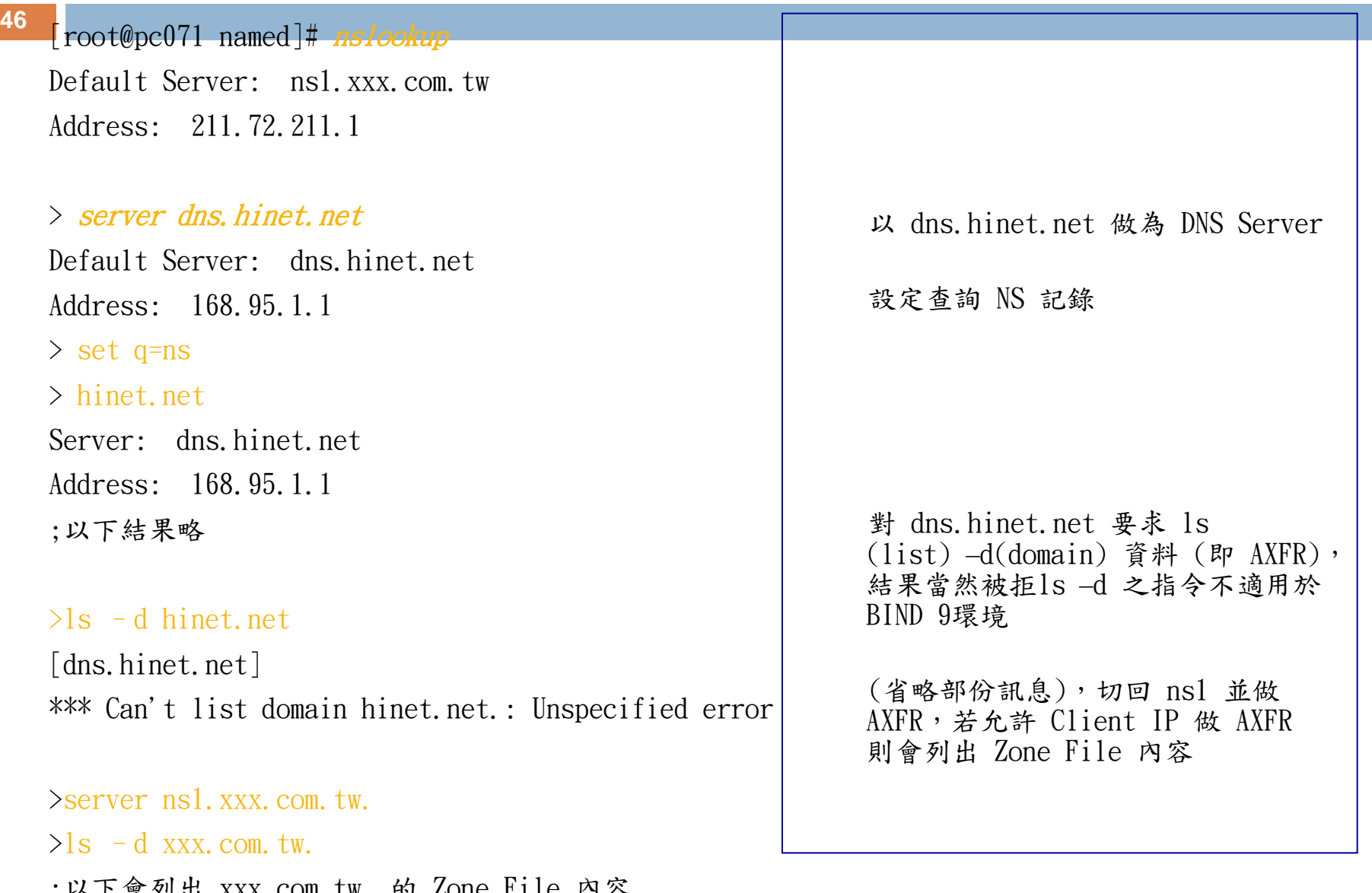

## 以nslookup追蹤(4)

>www.xxx.com.tw.

Server: ns1.xxx.com.tw Address: 211.72.211.1

Name: www.xxx.com.tw Addresses: 211.72.211.80, 211.72.211.81

>www.msn.com. Server: ns1 xxx.com tw Address: 211.72.211.1

Non-authoritative answer: Name: www.msn.com Addresses: 207.68.171.245,  $207.68.171.247, 207.68.172.234,$  $\overline{207}$ .68.173.244, 207.68.173.254, 207.68.171.244

查詢 www.xxx.com.tw.資訊,列出兩 個 IP, 即是此記錄做 Round Robin, 再查一次可能是相同順序,亦可能 81 會排到前面,如果您在看此網站,有 時可能會連到 80,但有時又會連到 81,即可達到負載平衡之效果

查詢外面的網域名稱可以查的到,代 表root server的設定正常

Non-authoritative answer 表示為非權威資 料,意即是 Cache 而來

#### 以dig追蹤(1)

**48** [root@pc071 named]# dig @211.72.211.1 xxx.

- ;  $\langle \langle \rangle \rangle$  DiG 8.3  $\langle \langle \rangle \rangle$  @211.72.211.1 xxx.com.tw ns
- ; (1 server found)
- ;; res options: init recurs defnam dnsrch
- ;; got answer:
- $\langle$ ; ->>HEADER<<- opcode: QUERY, status: NOERROR, id: 6
- ;; flags: qr aa rd ra; QUERY: 1, ANSWER: 2, AUTHORITY: 0, ADDITIONAL: 2
- ;; QUERY SECTION:
- ;; xxx.com.tw, type =  $NS$ , class = IN

;; ANSWER SECTION:

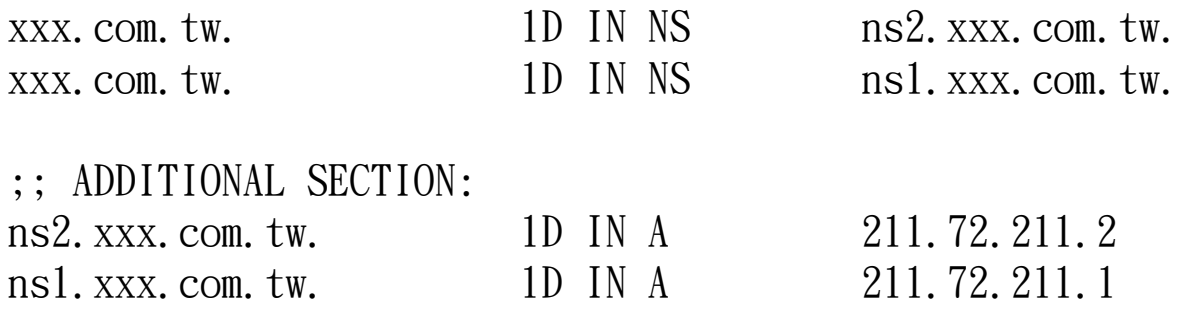

以dig追蹤(2)

**<sup>49</sup>** 命令格式為

#### dig @dns\_server domain type

 由上頁可看出 dig 較 nslookup 複雜許多 □其列出許多 DNS 封包的欄位資訊,可參考 RFC 1034/1035 或 Oreilly "DNS & BIND" 一書之介紹

□ DNS封包格式

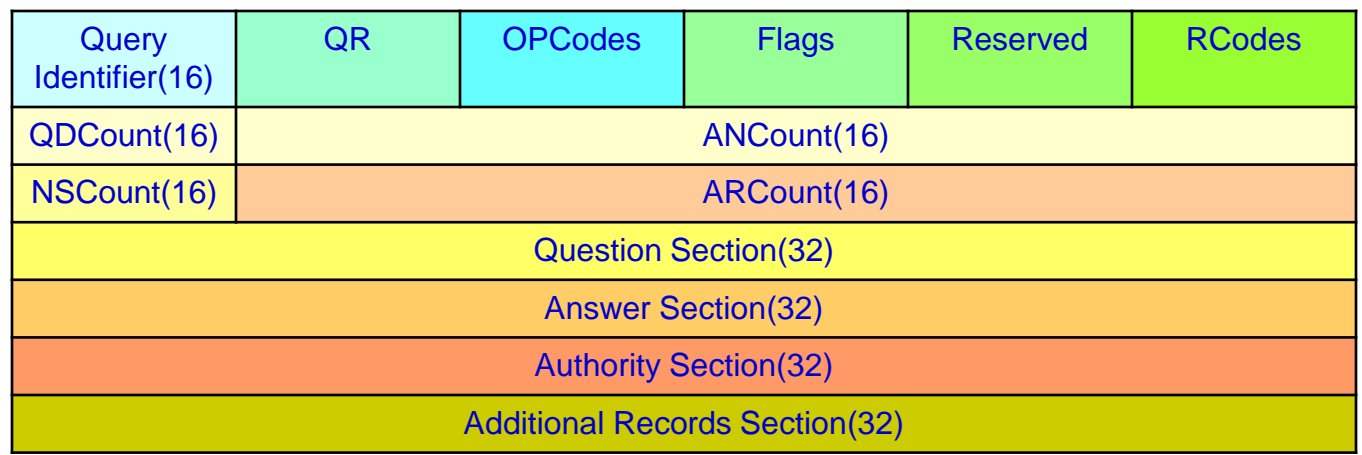

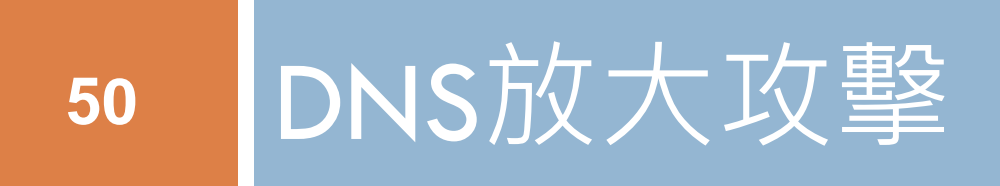

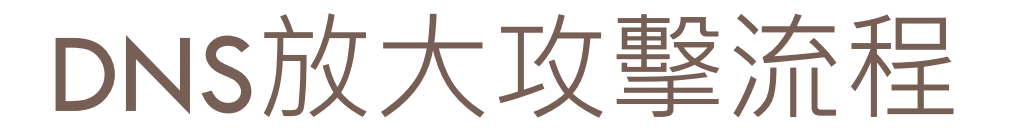

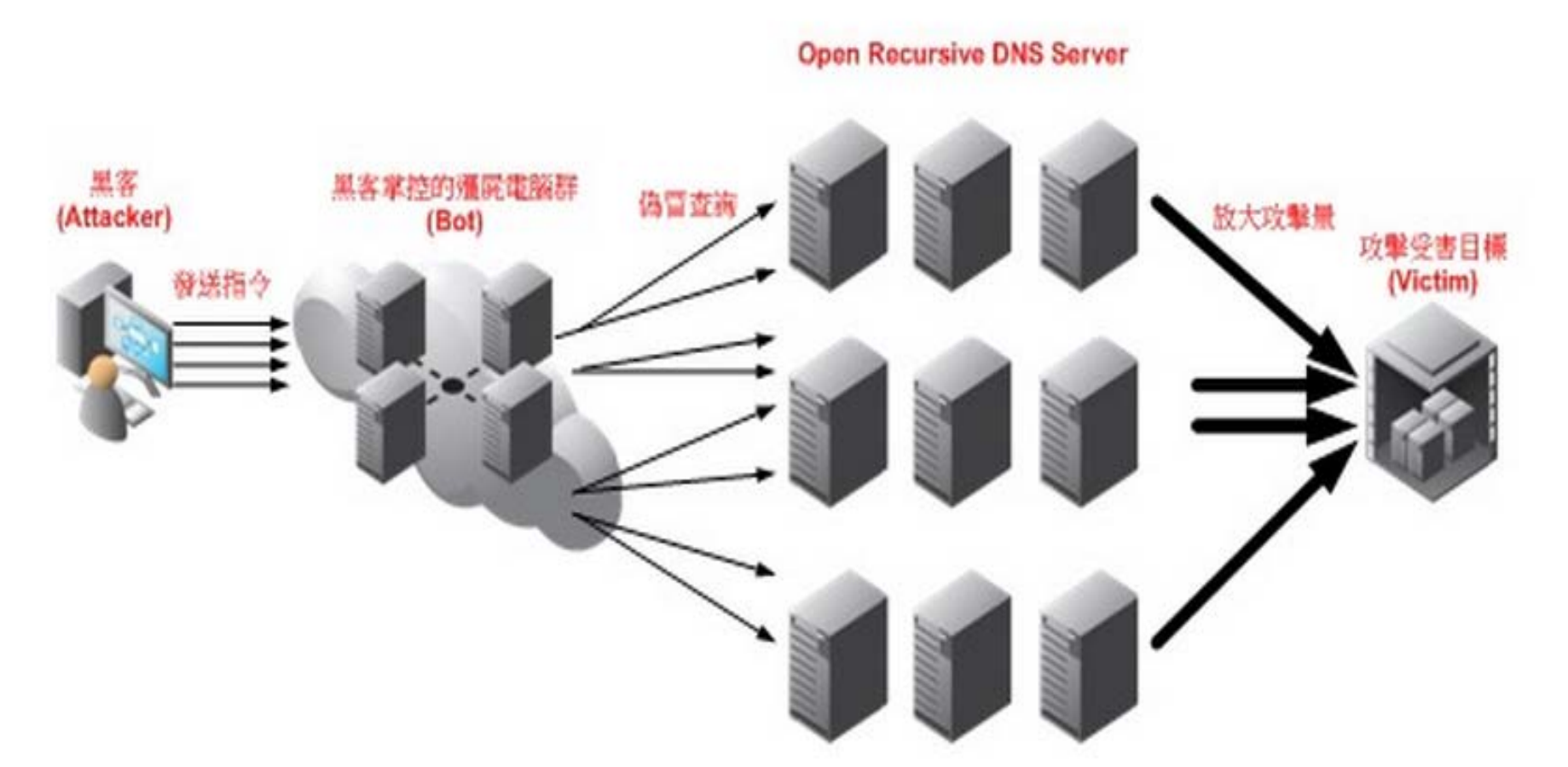

**Open Recursive DNS resolver** 指 **Caching recursive DNS** 伺服器對外公開 (不限使用對象),提供名稱遞迴解析 **(recursive name resolution)**服務

- □一般查詢與回應其DNS應用層訊息長度(不含 UDP 標頭)分別為25 與473bytes,回應放大約 為19倍
- □ 若查詢方式為DNSSEC,則其查詢與回應分別 為36與1275bytes,回應放大約為35倍
- □ 對一部開放性DNS 解析伺服器每秒進行100 次 查詢,就能產生1.02 Mbps 的攻擊流量,而攻 擊者的僵屍電腦僅付出28.8 Kbps 頻寬

# 防治方法(Linux)

 Bind *#vi /etc/named/named.conf*

*Options {*

```
……
Allow-recursion { 140.113.0.0/16; };
……
};
                                限制可以遞迴查詢之IP
```
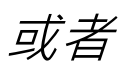

*Options {*

*……* recursion no; *……* 關閉遞迴查詢

*};*

# 防治方法(Windows)

#### **54**

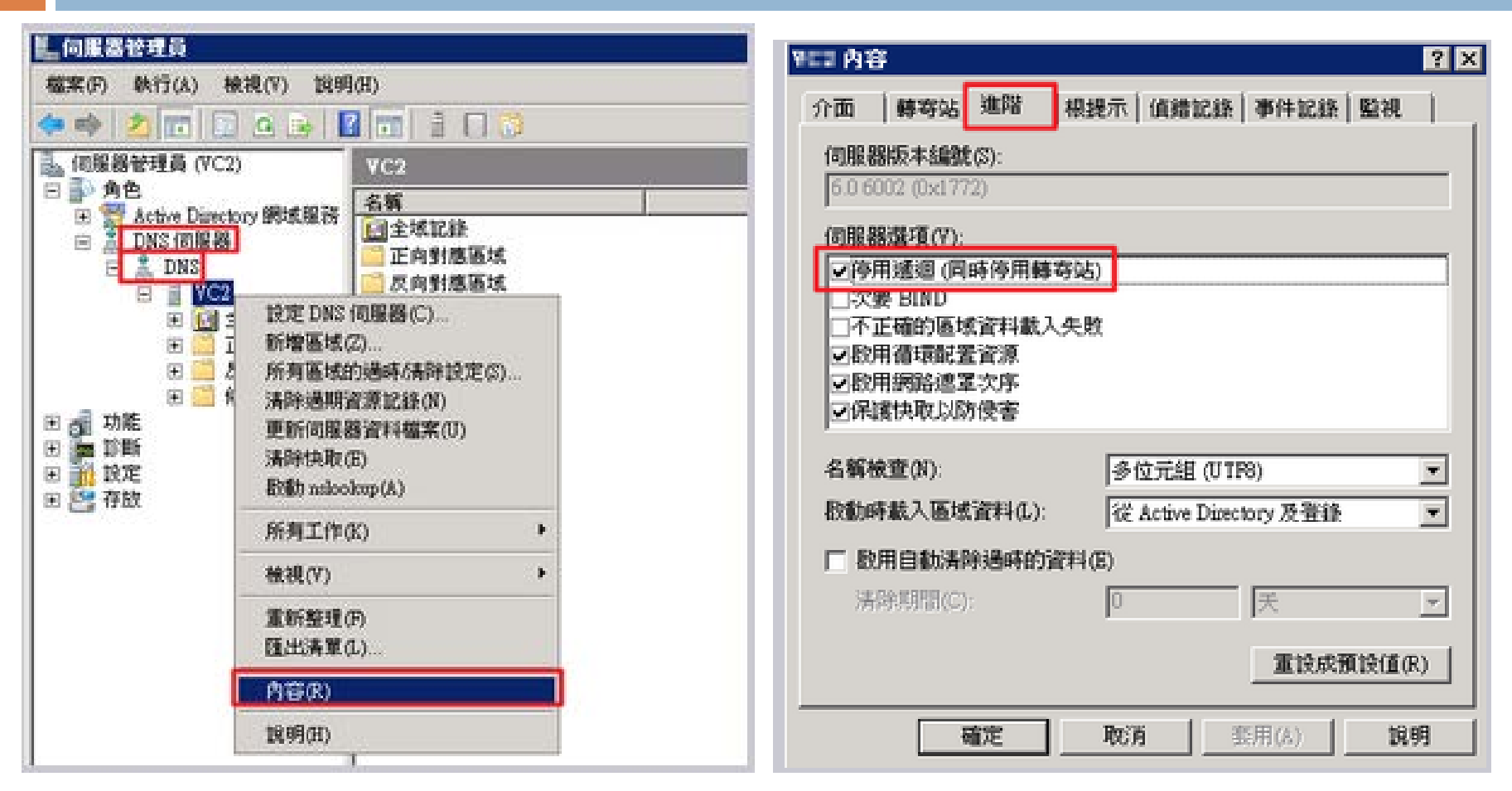

關閉DNS服務或關閉遞迴查詢

# 防治方法(IP分享器)

**55**

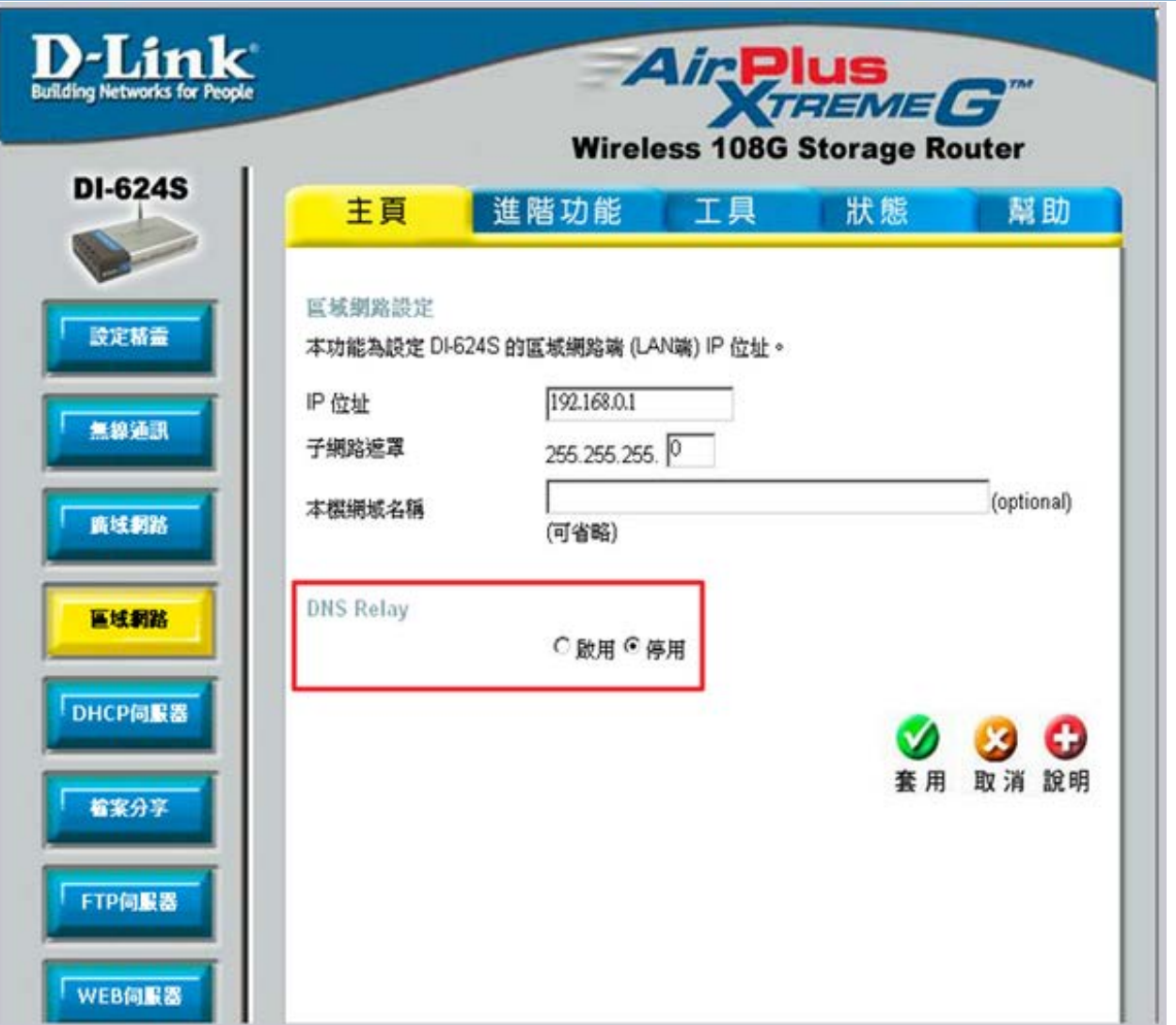

# 防治方法(IP分享器)

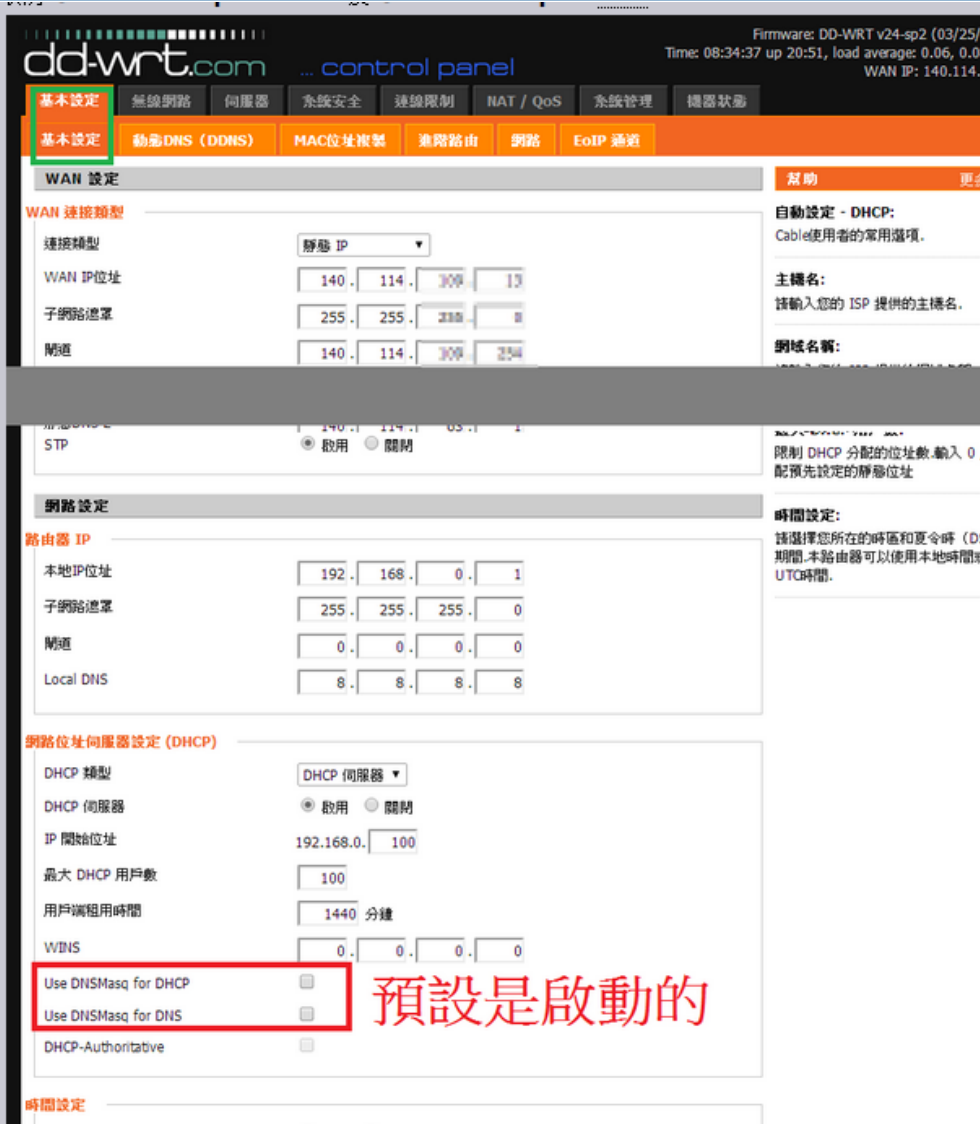

# 防治方法(IP分享器)

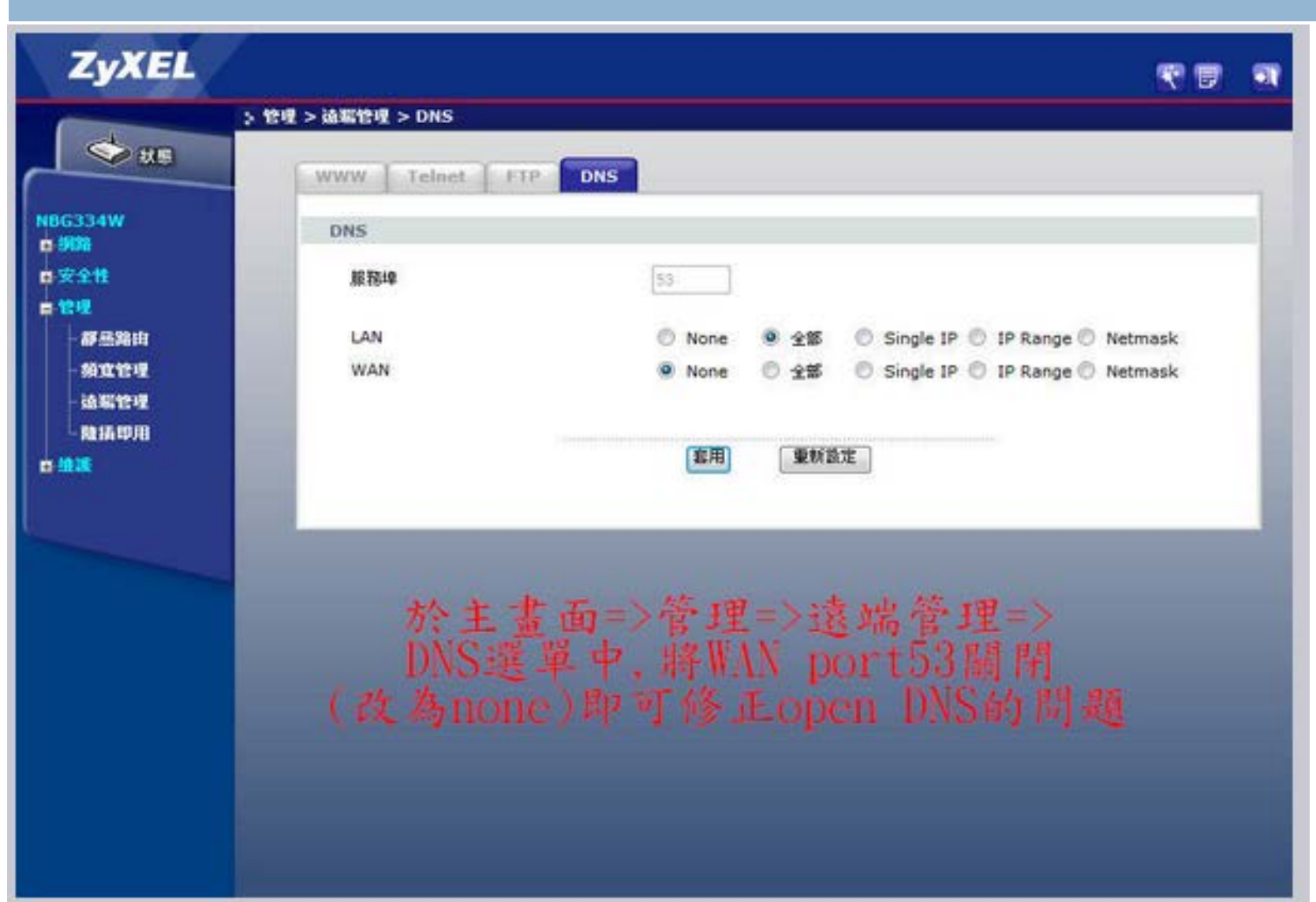

## DNS 管理 – 架設篇

#### DNS 架 設 設 定

- Resolver(Cache 0nly)架設
- DNS Log設定
- 權威伺服器架設
- Master and Slave設定

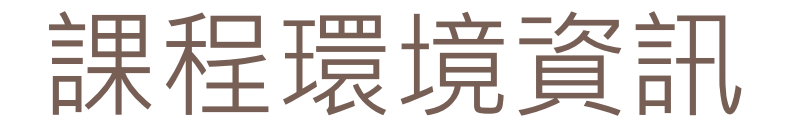

- OS: Ubuntu 14.04 LTS
- □ 3台VM : master(10.0.2.4) 、slave(10.0.2.5)、 resolver/client(10.0.2.6)
- □ 密碼:12345
- □ 3台VM可以互通,也可以透過NAT上網
- #sudo apt-get update
- #sudo apt-get dist-upgrade

### Resolver架設

- #sudo apt-get install bind9 bind9-doc dnsutils
- 設定檔位置
	- **E** /etc/bind/named.conf
	- /etc/bind/named.conf.options
	- /etc/bind/named.conf.local
- 查看bind版本
	- $\blacksquare$  #named -v

BIND 9.9.5-3ubuntu0.5-Ubuntu (Extended Support Version)

### Resolver架設

□ 設定/etc/bind/named.conf.options

options {

```
 directory "/var/cache/bind";
 省略………..
 dnssec-validation auto;
auth-nxdomain no; \# conform to RFC1035
listen-on-v6 \{ any; \}; allow-recursion { 127.0.0.1; 10.0.2.4; };
 allow-transfer { none; };
```
};

### Resolver架設

- 重新啟動
	- #sudo /etc/init.d/bind9 restart
- 口檢查查詢是否正常
	- #nslookup [www.google.com](http://www.google.com/) 127.0.0.1
- □ 測試從master與slave,向resolver查詢是否正常
- master#nslookup [www.google.com](http://www.google.com/) 10.0.2.6
- □ slave#nslookup [www.google.com](http://www.google.com/) 10.0.2.6

DNS Log設定

#### □ 注意系統對於bind的log寫入目位置的設定

- $\blacksquare$  #less /etc/apparmor.d/usr.sbin.named
- #sudo mkdir /var/log/named
- #sudo chown -R bind:bind /var/log/named

File /etc/apparmor.d/usr.sbin.named # some people like to put logs in /var/log/named/ instead of having # syslog do the heavy lifting. /var/log/named/\*\* rw, /var/log/named/ rw,

## DNS Log設定

#### □ #vi /etc/bind/named.conf.local

```
logging {
category default {default_log;};
category queries {query_log;} ;
channel default_log {
      file "/var/log/named/dns-default.log" versions 3 size 10m;
      severity info;
      print-severity yes;
      print-time yes;
   };
channel query_log {
      file "/var/log/named/dns-query.log" versions 3 size 50m;
      severity info;
      print-time yes;
  };
};
```
default:記錄bind啟動訊息與zone傳送的狀態 query : 記錄client到此DNS查詢的記錄

DNS Log設定

- □設定完之後重新啟動bind
	- /etc/init.d/bind9 restart
- □ 查看/var/log/named目錄中是否有log檔產生

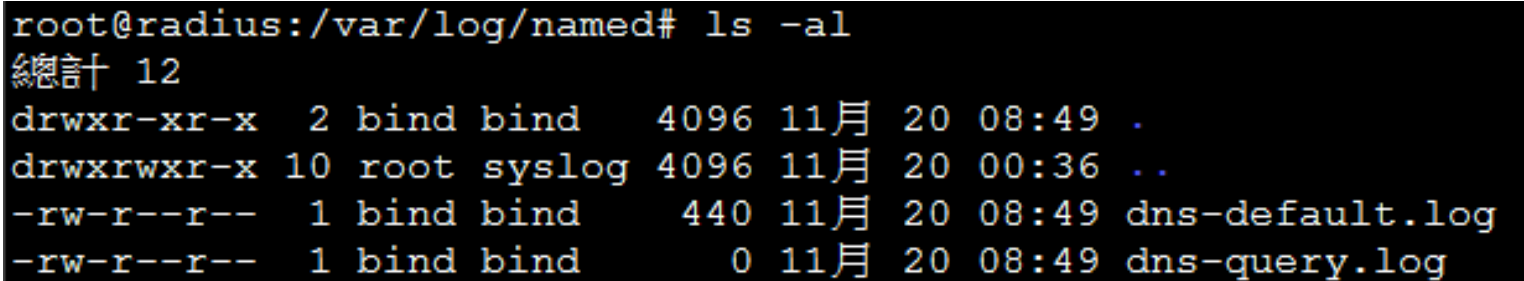

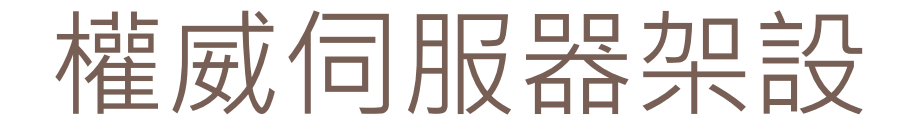

- Master : 10.0.2.4
- Slave : 10.0.2.5
- □ Client : 10.0.2.6

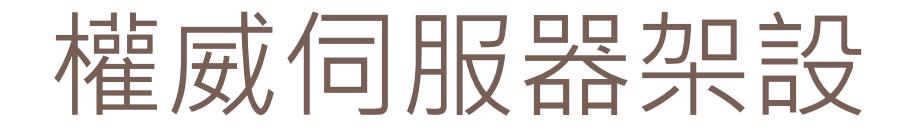

□ Master :

■ vi /etc/bind/named.conf.local

加入: zone "mydomain.edu.tw" { type master; file "/etc/bind/z.mydomain.edu.tw "; allow-transfer { 10.0.2.5; }; };

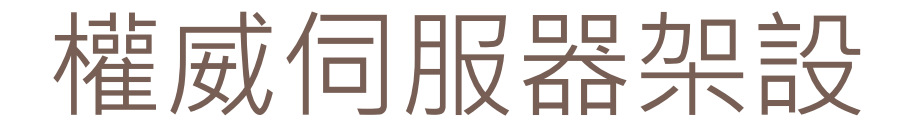

#### **68**

#### Slave:

■ #vi /etc/bind/named.conf.local

```
加入:
zone "mydomain.edu.tw" {
      type slave;
      masters {
      10.0.2.4;
      };
      file "/etc/bind/slave.z.mydomain.edu.tw ";
      allow-transfer { none; };
};
```
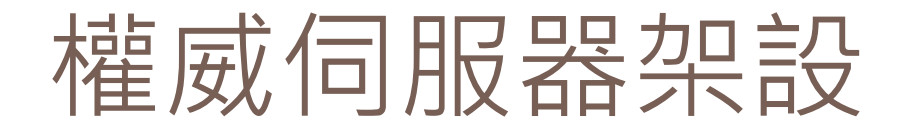

#### **69**

#### □ Master : z.mydomain.edu.tw檔案內容

#### ■ #vi /etc/bind/z.mydomain.edu.tw

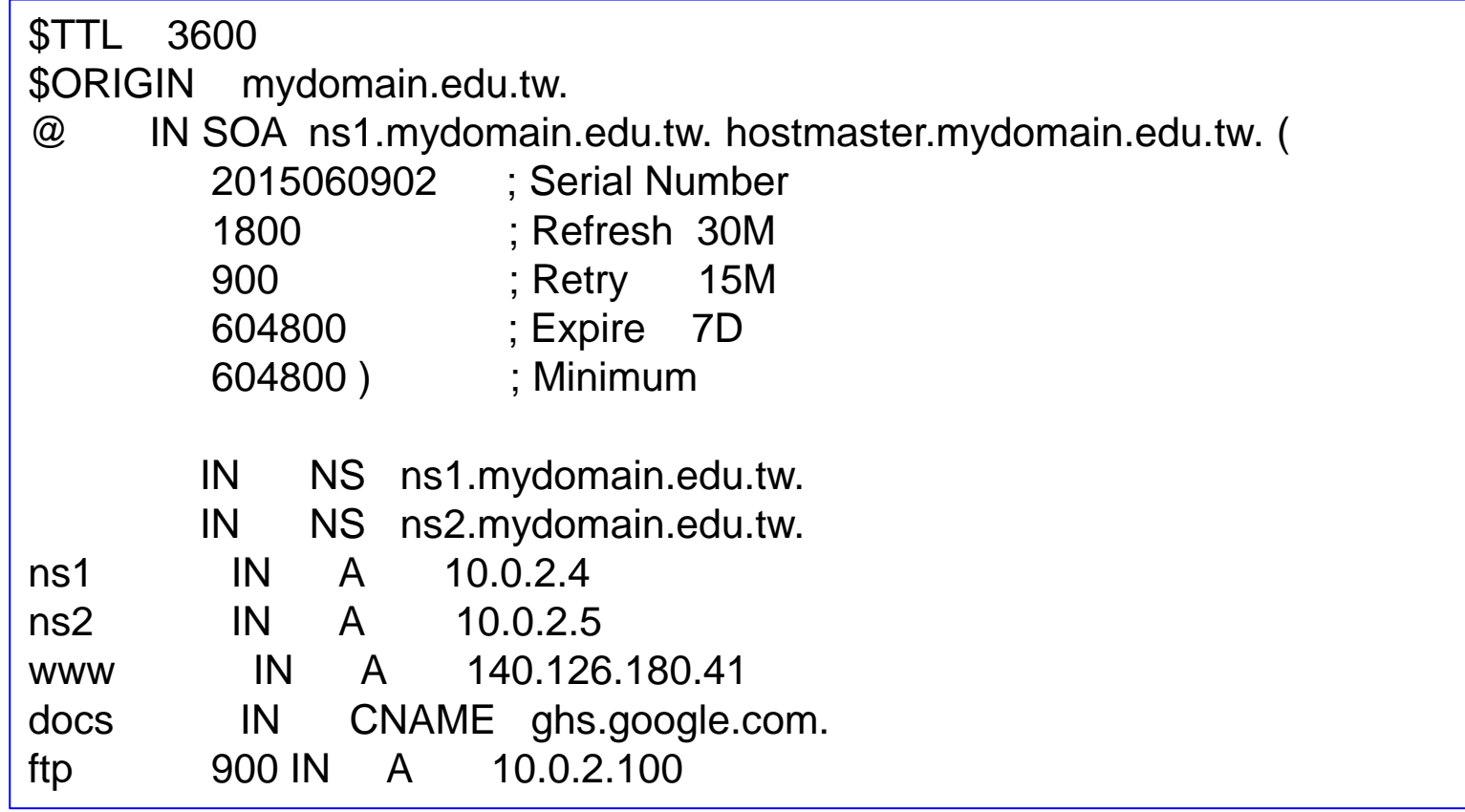

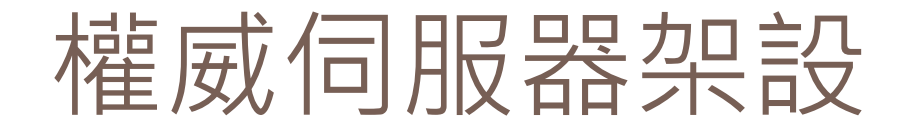

□ 重新啟動master與slave bind  $\blacksquare$  Master : #/etc/init.d/bind9 restart ■ Slave : #/etc/init.d/bind9 restart

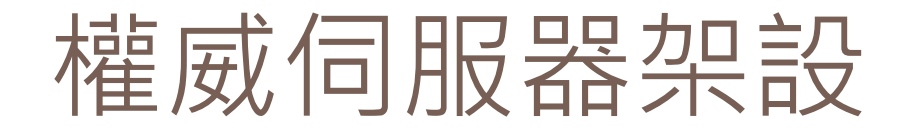

#### **71**

#### □ 檢查slave是否有收到master傳過來的zone

- Slave : #less /etc/bind/slave.z.mydomain.edu.tw
- <u>□ Slave有看到slave.z.mydomain.edu.tw檔案,內容序號</u> 正確,代表zone transfer正常

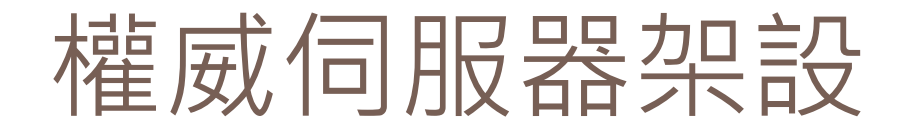

- □ 使用client(10.0.2.6)去查詢zone的內容, 看看回 覆的內容
	- #nslookup [ftp.mydomain.edu.tw](ftp://ftp.mydomain.edu.tw/) 10.0.2.4
	- #nslookup [ftp.mydomain.edu.tw](ftp://ftp.mydomain.edu.tw/) 10.0.2.5
	- #nslookup www.google.com 10.0.2.4
	- $\blacksquare$  #dig @10.0.2.5 soa mydomain.edu.tw
	- $\blacksquare$  #dig @10.0.2.4 ns mydomain.edu.tw
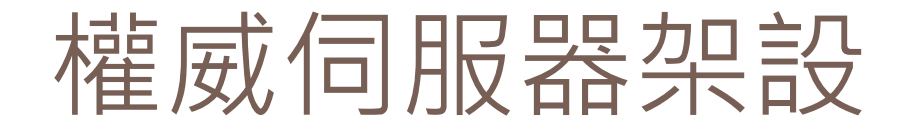

- $\Box$  #dig @10.0.2.5 ftp.mydomain.edu.tw
- $\Box$  #dig @10.0.2.5 www.mydomain.edu.tw
- □ check以上的TTL

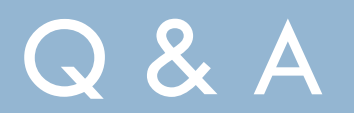

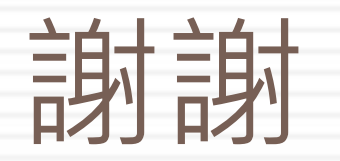